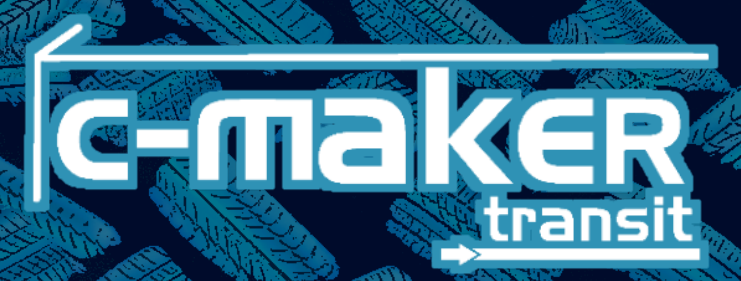

# ASIGNAR DISPOSITIVOS

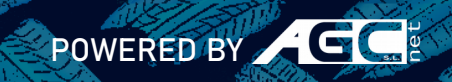

# Índice

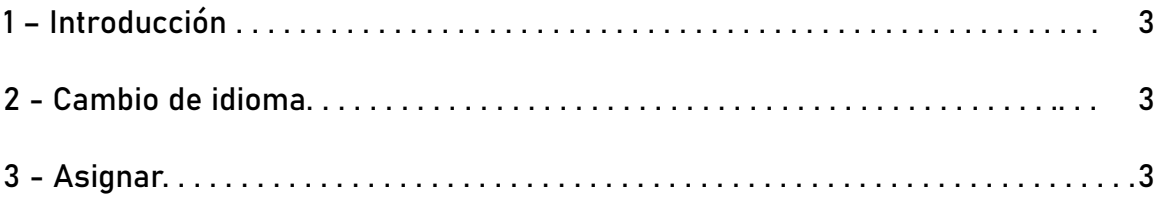

## 1 – Introducción

El sistema c-maker transit te permite rápidamente controlar tus tiempos sobre el transcurso de una ruta de reparto. Marca tus inicios, llegadas, cargas o descargas. De esta forma quedará registrado el tiempo exacto que estas en ruta y combinado con el dispositivo R.U.K.A. que está instalado en el vehículo se puede verificar tu posición GPS.

Registra también tus repostajes, ya nunca se perderá la información de tus tickets.

### 2 - Cambio de idioma

Para cambiar la configuración de idioma desde la APP solo debes abrir el menú, deslizando el dedo de derecha a izquierda sobre la pantalla o tocando el icono superior derecho de las tres barras.

Una vez abierto tendremos las banderas en las que esta disponible el idioma de la APP.

To change the language settings from the APP you just have to open the menu, by sliding your finger from right to left on the screen or by touching the upper right icon of the three bars.

Once opened we will have the flags in which the APP language is available.

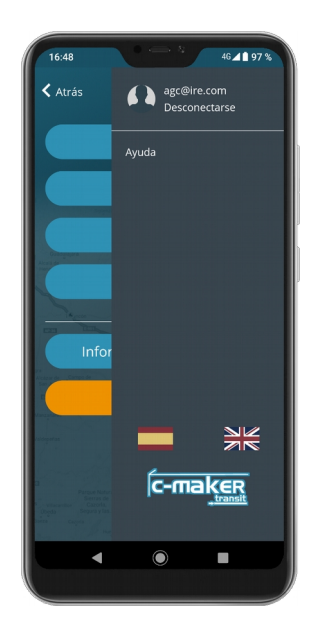

### 3 – Asignar

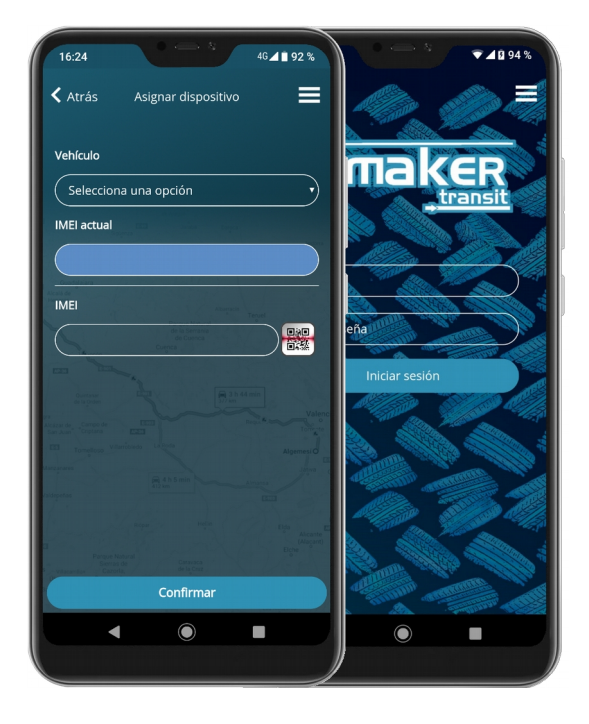

Si no eres conductor puedes disfrutar igualmente de las ventajas de la APP movil. Podrás vincular facil y rápidamente los dispositivos a los vehículos.

Solo tienes que seleccionar el vehículo del desplegable. Al seleccionar un vehículo te marcará el IMEI actual asignado que tiene ese vehículo.

Después debes escanear el QR del dispositivo R.U.K.A. y confirmar. Si el QR esta difuminado tendremos que teclear el IMEI manualmente.

En caso de que ese dispositivo se encuentre vinculado a otro dispositivo nos pedirá confirmación adicional.